# ZEQUO assist Plus

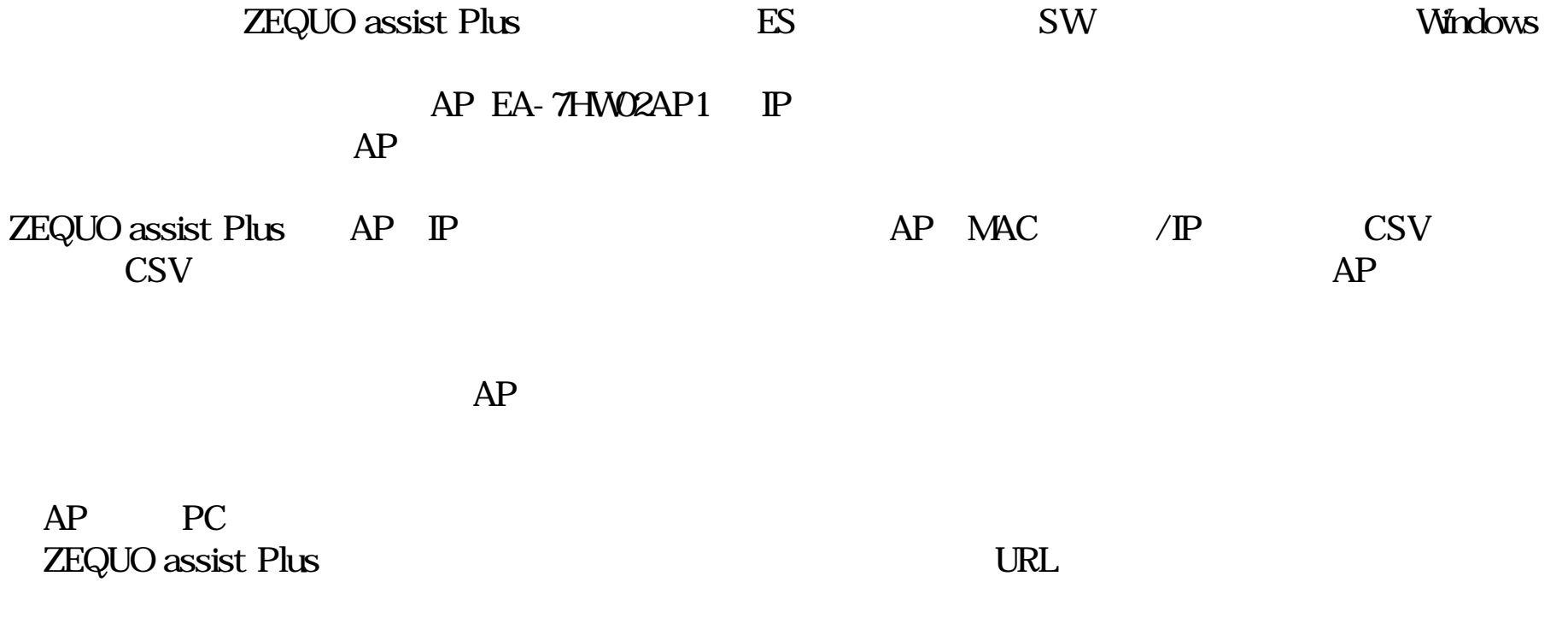

https://panasonic.co.jp/es/pesnw/product/appli/z\_assist.html Version1.2.1.1 2017/05/31

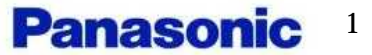

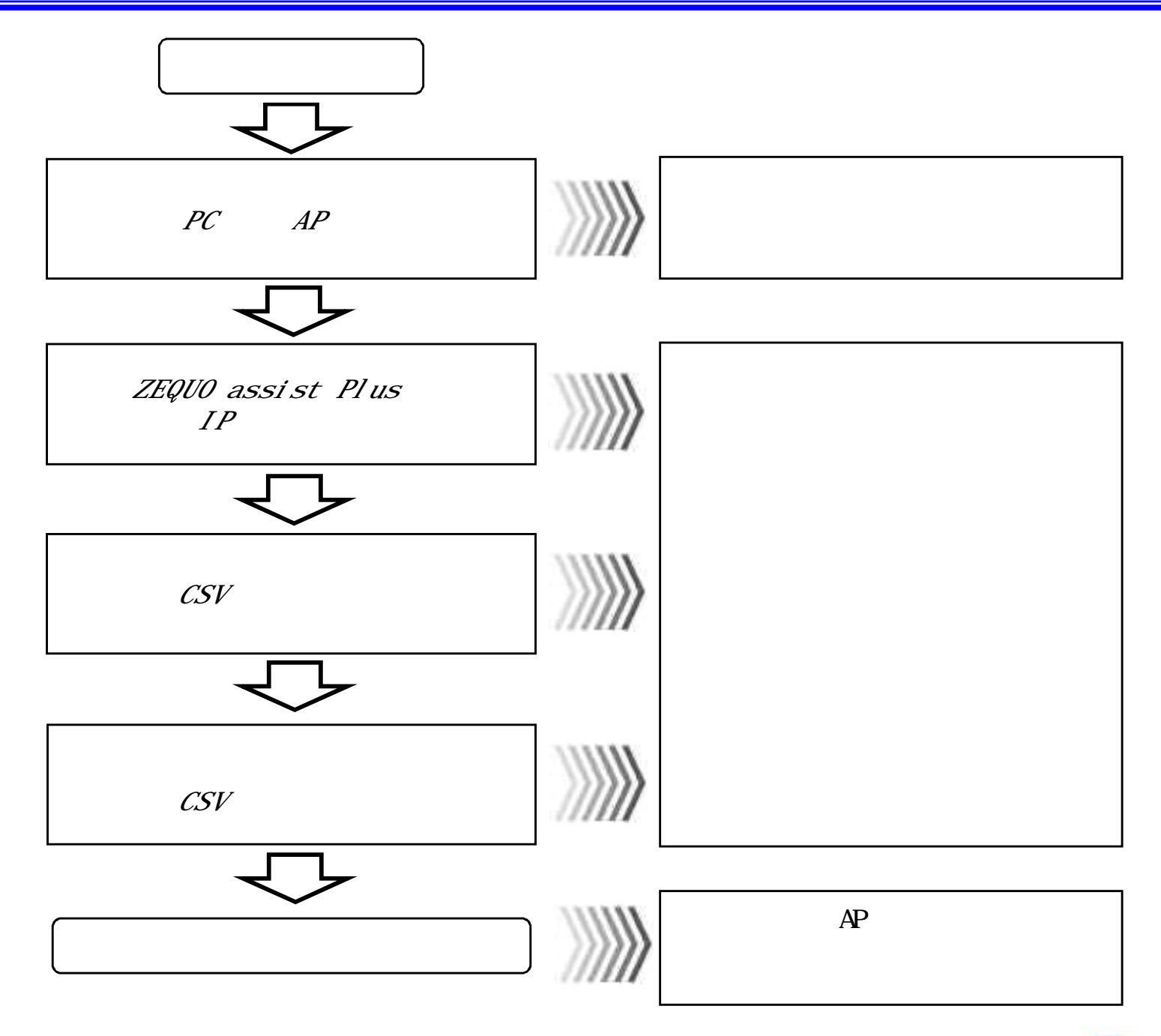

**Panasonic**<sup>2</sup>

#### PC AP

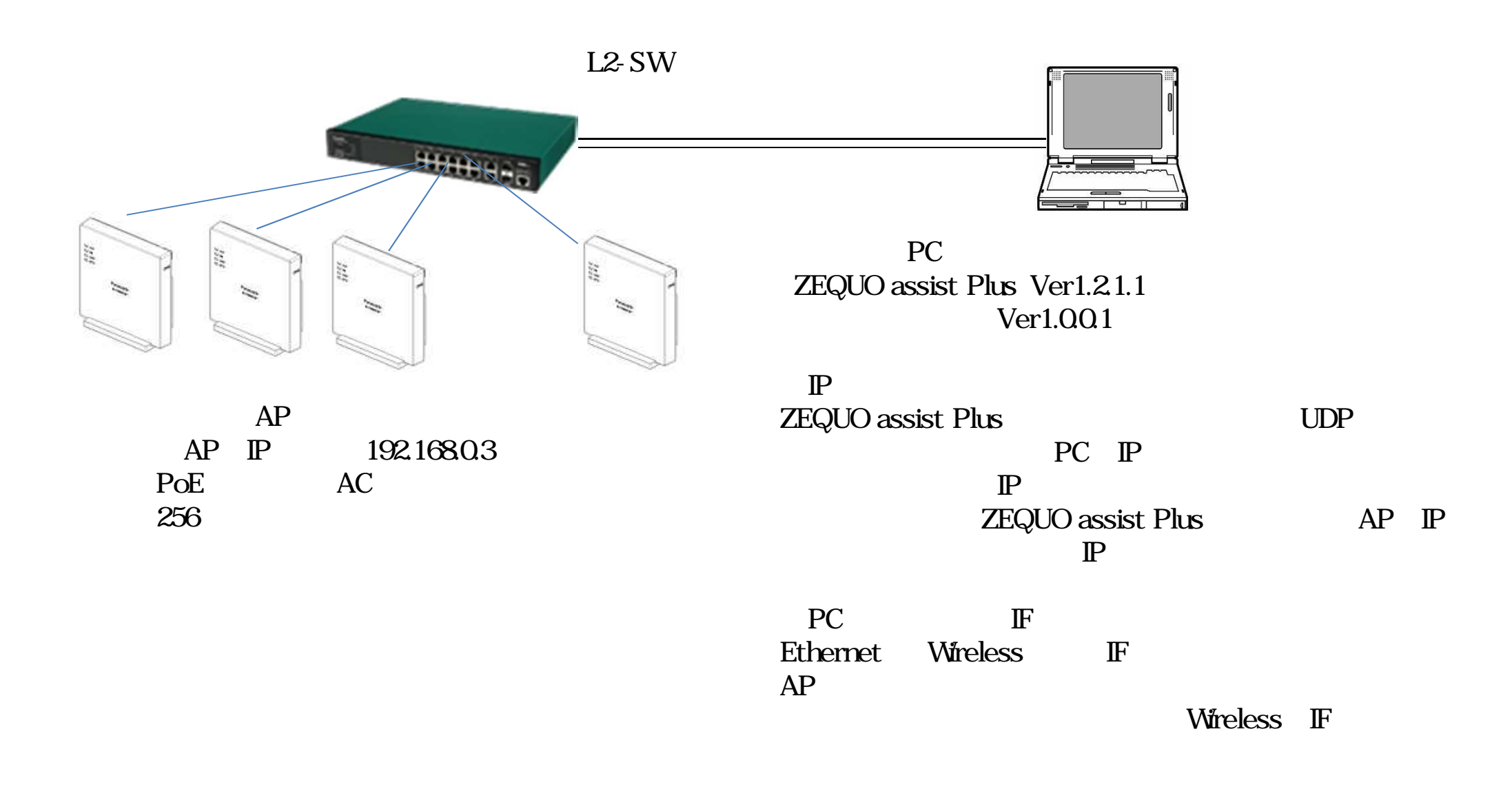

## ZEQUO assist Plus P

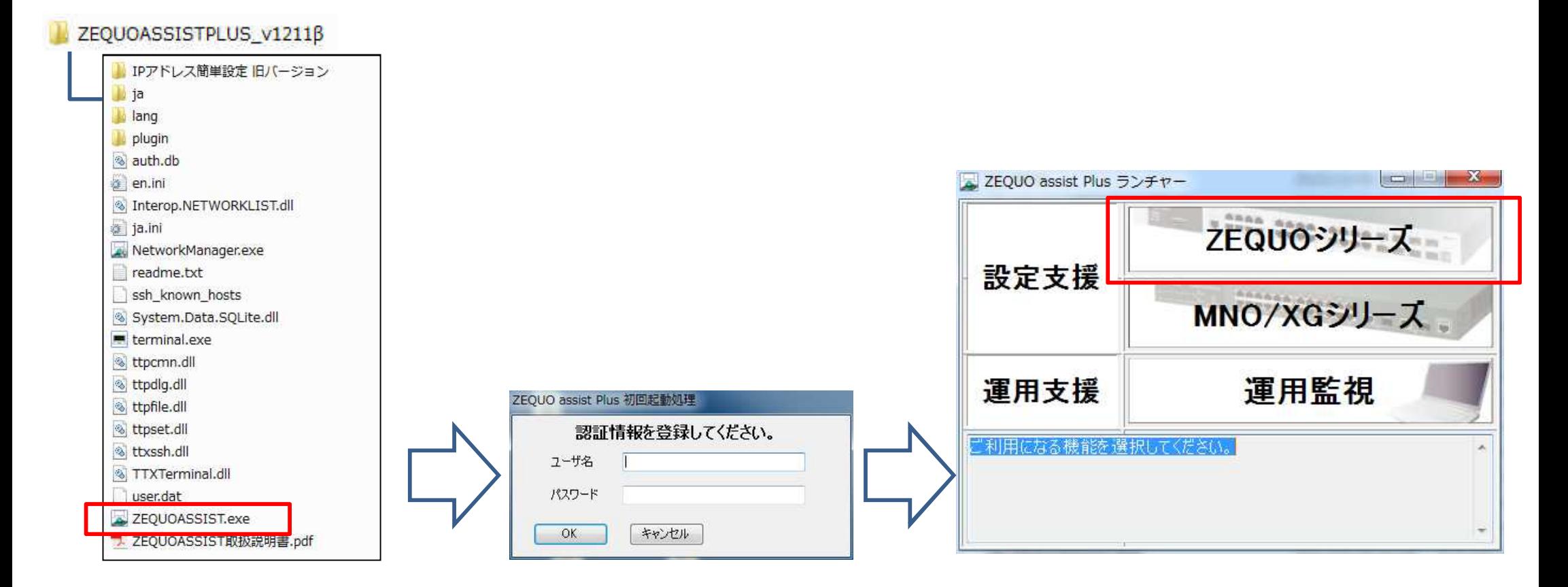

*ZEQUO assist Plus*

*ID/PW*

*>ZEQUO*

ZEQUO assist Plus

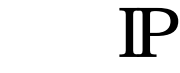

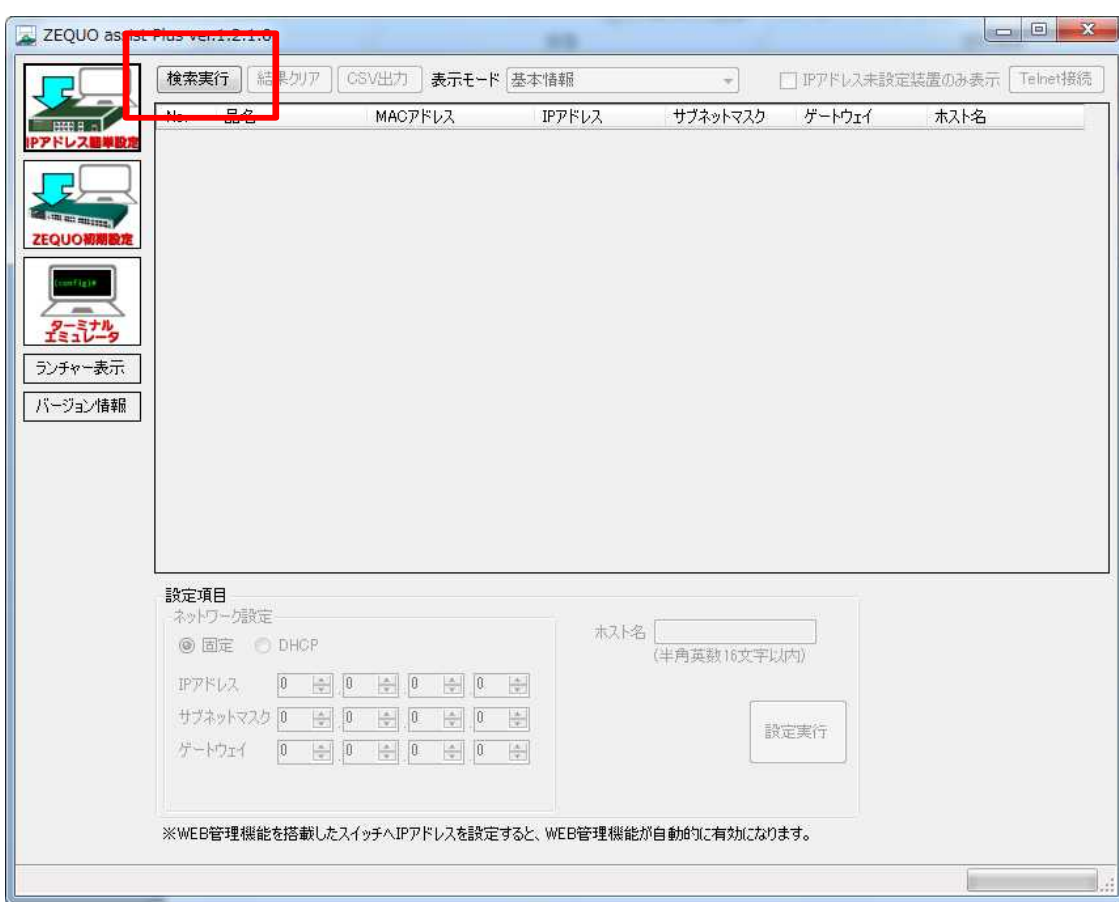

 $\overline{\boldsymbol{v}}$ 

 $\epsilon$ 

 $AP$ 

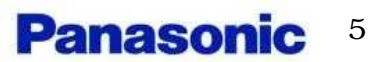

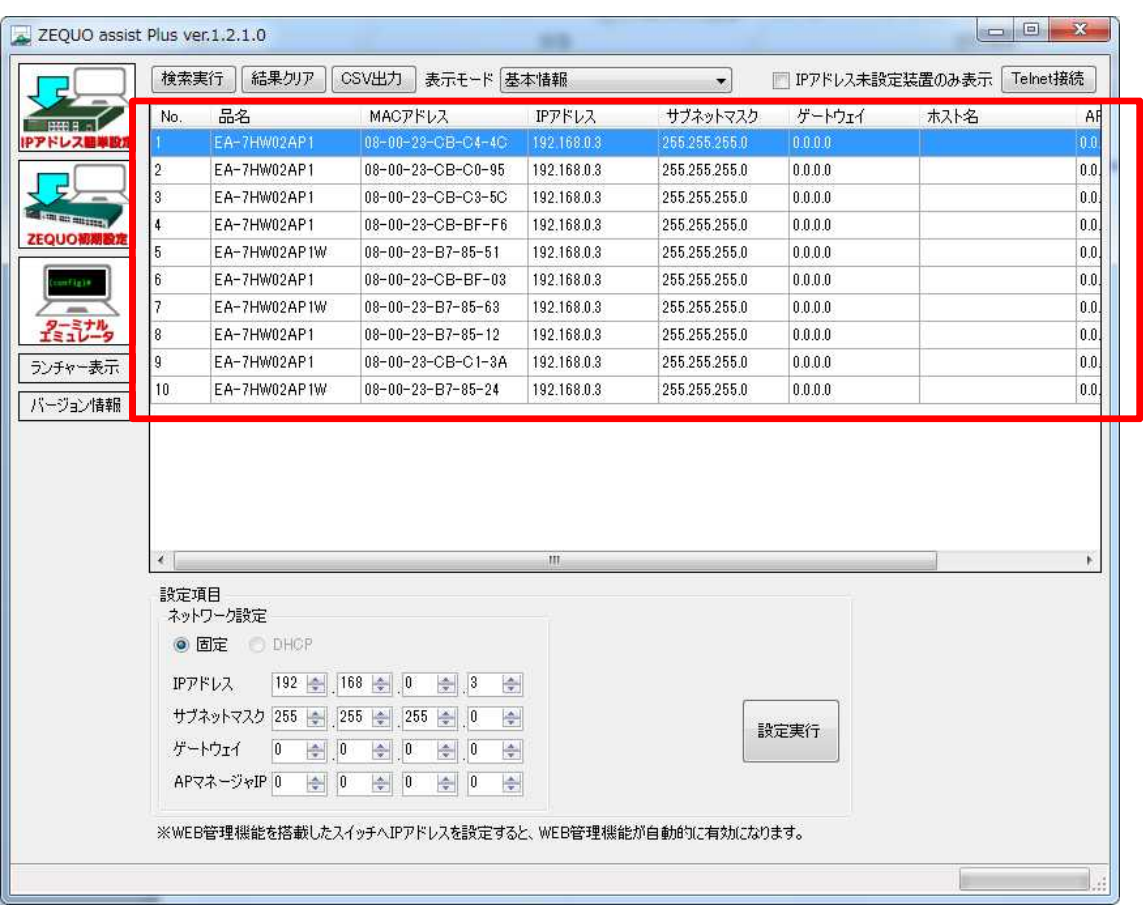

*AP /MAC /IP*

*IP 192.168.0.3*

*1 AP*

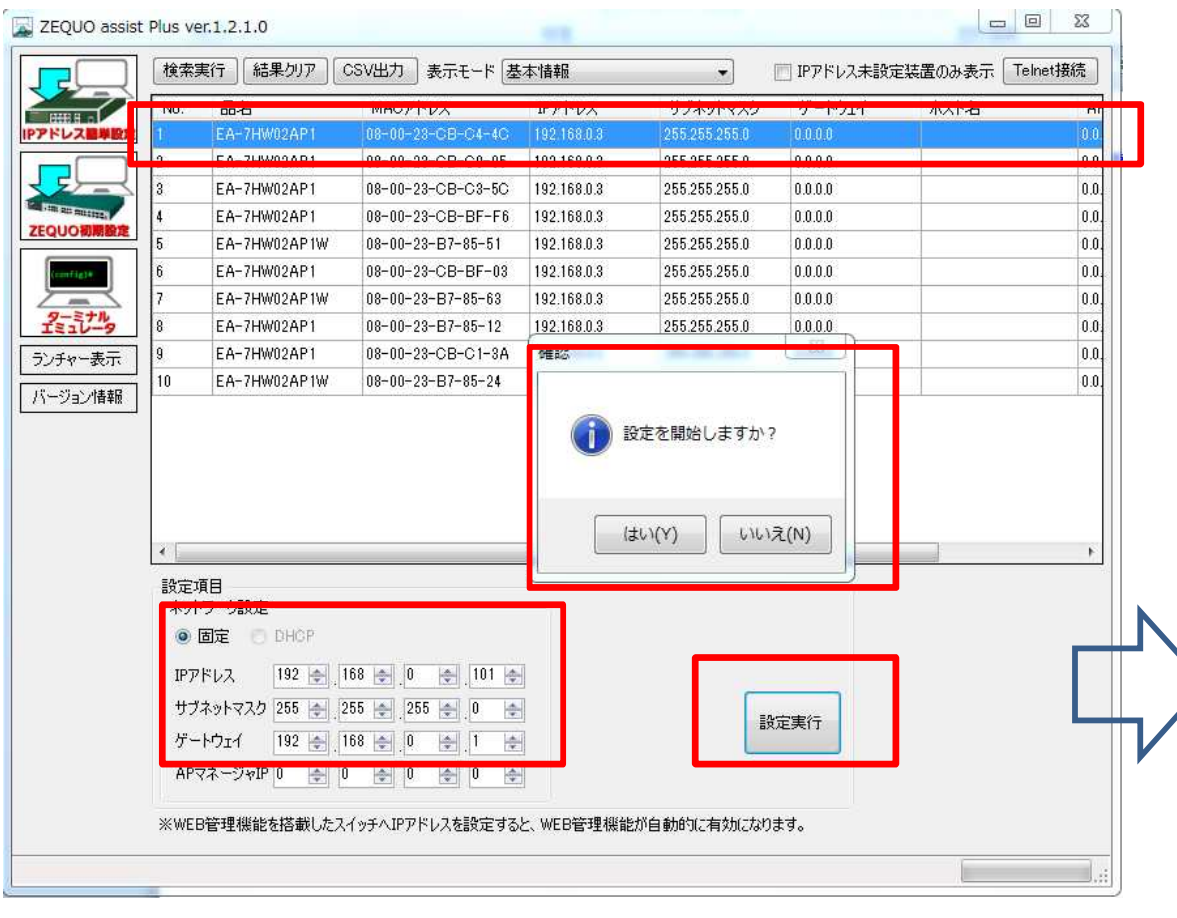

 $IP$ ,

 $\overline{\boldsymbol{v}}$ 

 $\boldsymbol{\mu}$ 

 $\mathbf{u}$ 

 $\overline{\phantom{a}}$ 

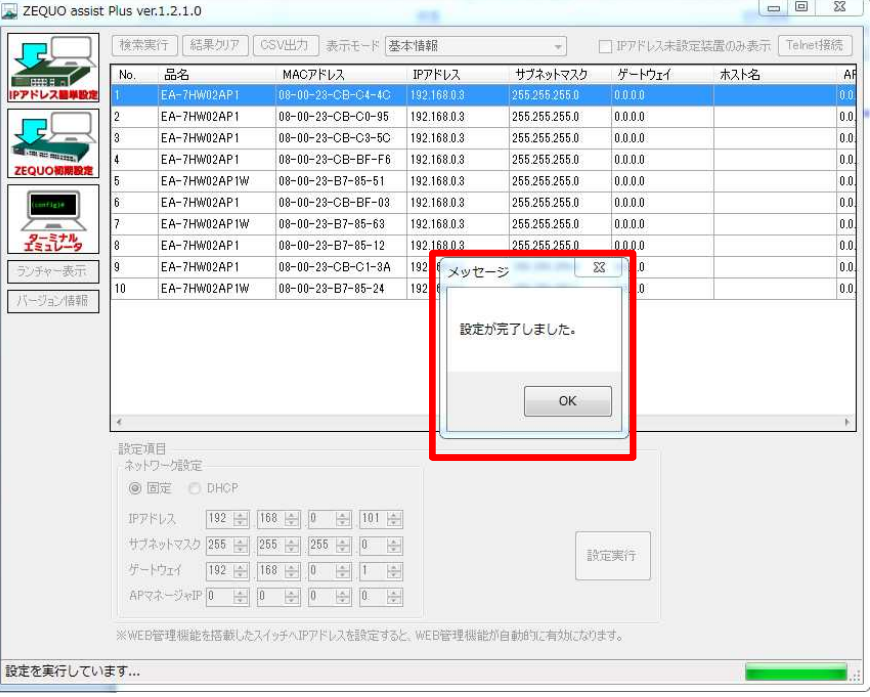

 $AP$  $IP$ 

 $\overline{\phantom{a}}$ 

 $IP$ 

 $IP$ 

 $AP$  $\mathcal{S}_{\mathcal{S}}$ 

**Panasonic**<sup>7</sup>

| No.              | 品名                   | MACアドレス                               | IPアドレス        | サブネットマスク      | ゲートウェイ      | 木入卜名 |  |
|------------------|----------------------|---------------------------------------|---------------|---------------|-------------|------|--|
| 1                | EA-7HW02AP1          | 08-00-23-CB-C4-4C                     | 192.168.0.101 | 255.255.255.0 | 192,168.0.1 |      |  |
| 2                | EA-7HW02AP1          | 08-00-23-CB-C0-95                     | 192.168.0.102 | 255.255.255.0 | 192.168.0.1 |      |  |
| $\boldsymbol{3}$ | EA-7HW02AP1          | 08-00-23-CB-C3-5C                     | 192.168.0.103 | 255.255.255.0 | 192.168.0.1 |      |  |
| 4                | EA-7HW02AP1          | 08-00-23-CB-BF-F6                     | 192.168.0.104 | 255.255.255.0 | 192.168.0.1 |      |  |
| 5                | EA-7HW02AP1W         | $08 - 00 - 23 - B7 - 85 - 51$         | 192.168.0.105 | 255.255.255.0 | 192.168.0.1 |      |  |
| 6                | EA-7HW02AP1          | 08-00-23-CB-BF-03                     | 192.168.0.106 | 255.255.255.0 | 192.168.0.1 |      |  |
| 7                | EA-7HW02AP1W         | $08 - 00 - 23 - B7 - 85 - 63$         | 192.168.0.107 | 255.255.255.0 | 192.168.0.1 |      |  |
| 8                | EA-7HW02AP1          | $08 - 00 - 23 - B7 - 85 - 12$         | 192.168.0.108 | 255.255.255.0 | 192.168.0.1 |      |  |
| 9                | EA-7HW02AP1          | 08-00-23-CB-C1-3A                     | 192.168.0.109 | 255.255.255.0 | 192.168.0.1 |      |  |
|                  |                      |                                       |               |               |             |      |  |
| 10 <sup>1</sup>  | EA-7HW02AP1W         | $08 - 00 - 23 - B7 - 85 - 24$         | 192.168.0.110 | 255.255.255.0 | 192.168.0.1 |      |  |
|                  |                      |                                       |               |               |             |      |  |
| ٠<br>設定項目        | ネットワーク設定             |                                       | III.          |               |             |      |  |
|                  | ◎ 固定<br><b>DHOP</b>  |                                       |               |               |             |      |  |
|                  | IPアドレス<br>192        | 168<br>$110 \div$<br>수<br> 0 <br>취    |               |               |             |      |  |
|                  | サブネットマスク<br>255<br>로 | 255<br>255<br> 0 <br>수<br>수<br>÷      |               |               |             |      |  |
|                  | ゲートウェイ<br>$192 \div$ | 168<br>$\Rightarrow$<br> 0 <br>÷<br>승 |               |               | 設定実行        |      |  |

*AP IP*

*AP 3*

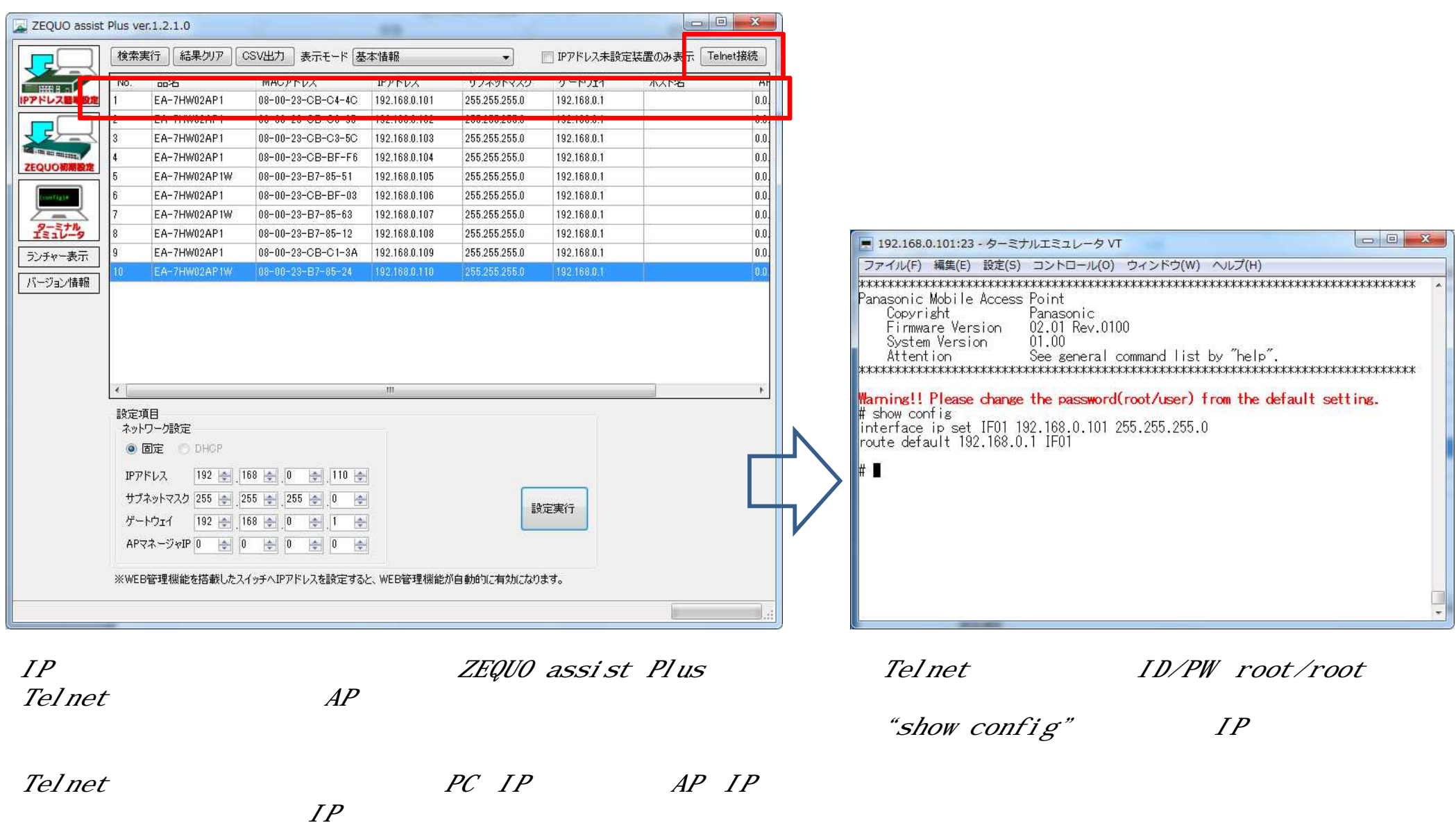

Ė,

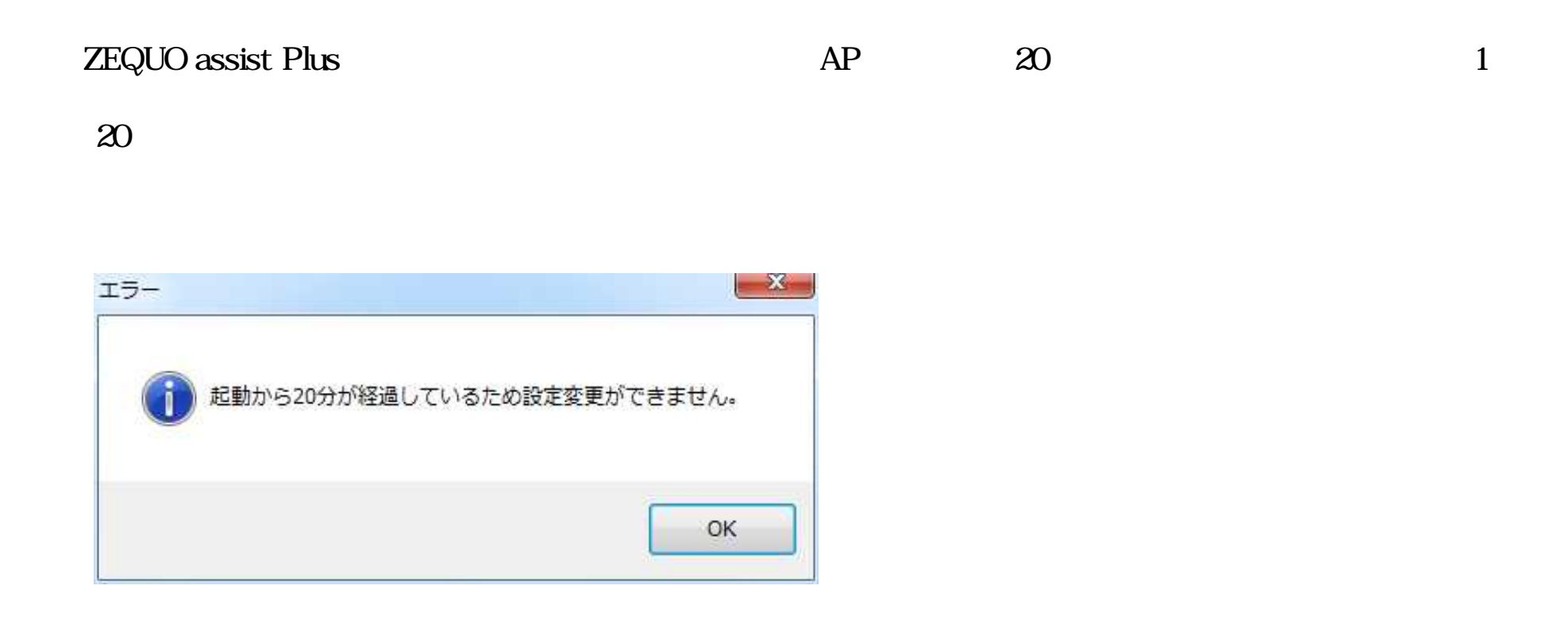

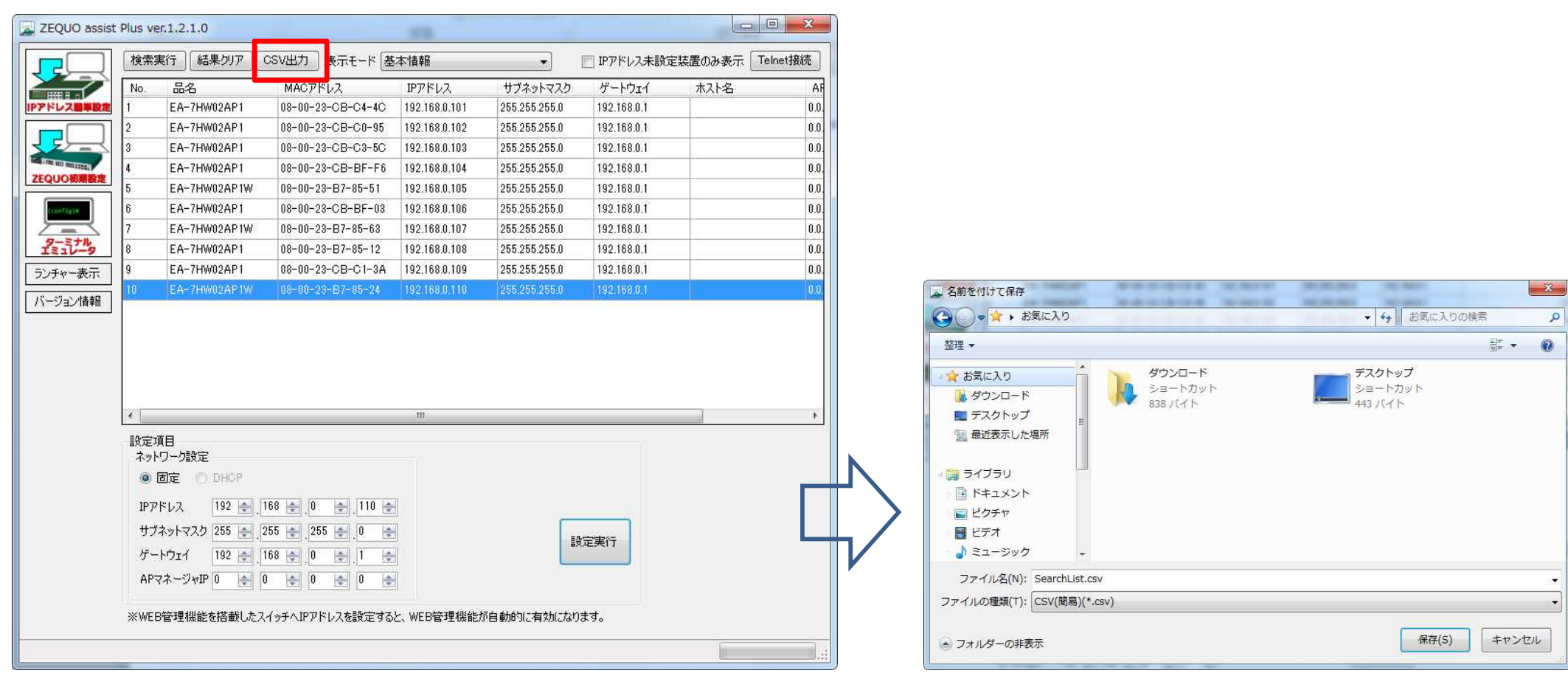

 $AP$   $IP$ 

"CSV

 $\pmb{\mathcal{D}}$ 

ZEQUO assist Plus

#### **ZEC**

一括設定ツール\_1.0.0.1 **Among Co., And**  $\mathbf{x}$ **D**log Wi-Fiアクセスポイント一括設定ツール Ver.1.0.0.1 **Shi** ■臨時モードファイル 設定ファイル<br>一括選択 設定ファイル 一括設定 ■臨時モード復帰ファイル 「設定ファイル(表示切替)  $V$  IPPFLZ MACPFLZ AP機種·名前 ■転送結果 設定ファイル選択 AP18#8:0f4 APSettingTool.exe AP情報 [4] AP情報CSVサンプル.csv CSV読込 **SEE COMMUNISMENT** CSVI<del>XIT</del> △ 脚鞋术 ● 臨時 ◎ 復帰 設定ファイル保存 臨時モード ■<br>ファイル選択 筋時モードファイル す<br>ファイル選択 復帰ファイル FW一括設定 FWファイル FW選択 FW転送 聞く  $-x \bullet$ → L « 一括設定ツール > Zequoとの連携使い方操作手順 ▼ 4 2equoとの連携使い方操作手... p 整理 → 新しいフォルダー **日 - 田 9** 名前 更新日時 理想 サイズ ★お気に入り "CSV  $^{\prime\prime}$ ■ ダウンロード SearchList.csv 2017/05/18 14:27 Microsoft Excel ... 2 KB ■ デスクトップ 図 最近表示した場所 ■ ライブラリ ■ ドキュメント 日ビクチャ 日ビデオ ♪ ミュージック  $\mathbf{A} \mathbf{B} = \mathbf{A} \mathbf{A} + \mathbf{A} \mathbf{A} + \mathbf{A} \mathbf{A}$ ファイル名(N): SearchList.csv  $\bullet$   $($  \*,csv)  $\overline{\phantom{a}}$ ■<(0) → キャンセル

 $\mathcal{CSV}$ 

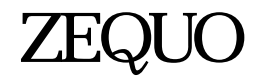

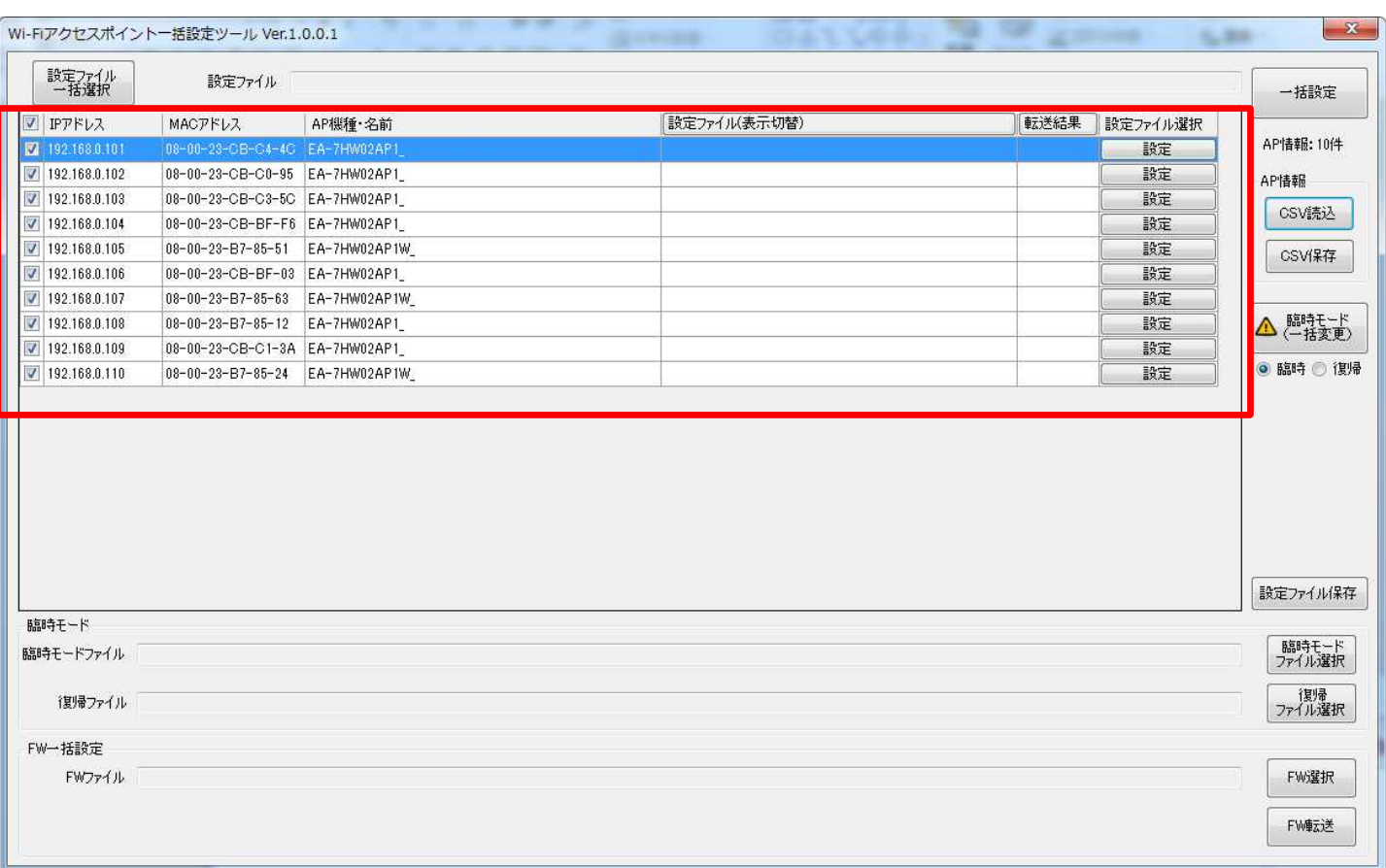

 $\mathcal{CSV}$ 

 $AP$ 

#### $AP$

ZEQUO assist Plus